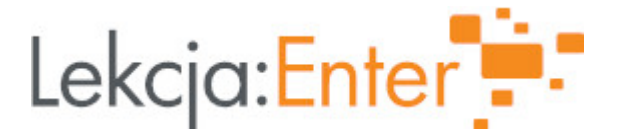

### **Autor/autorka**

Mirosława Maroszek

### **1. Etap edukacyjny i klasa**

edukacja wczesnoszkolna - klasa III

### **2. Przedmiot**

edukacja wczesnoszkolna - informatyczna

## **3. Temat zajęć:**

Sterowanie robotem Codey Rocky.

### **4. Czas trwania zajęć**

45 minut

### **5. Uzasadnienie wyboru tematu**

W ramach rządowego programu "Laboratoria przyszłości" nasza szkoła otrzymała dofinansowanie i zakupiła dla uczniów roboty Codey Rocky. Laboratoria Przyszłości to inicjatywa edukacyjna realizowana przez Ministerstwo Edukacji i Nauki we współpracy z Centrum GovTech w Kancelarii Prezesa Rady Ministrów. Uczniowie bardzo chcieli (jak tylko je zobaczyli) już z nich korzystać, rozwijać swoje kompetencje informatyczne poprzez kodowanie robotów Codey Rocky. W październiku trwa Europejski Tydzień Kodowania (https://codeweek.eu/), który również jest inspiracją do nauki programowania w naszej szkole.

## **6. Uzasadnienie zastosowania technologii**

W pracowni komputerowej znajdują się zakupione roboty Codey Roky oraz tablety. Uczniowie bardzo chętnie chcą korzystać z tych nowoczesnych technologii. Robot ma ciekawy, atrakcyjny wygląd, zachęcający uczniów do ich obsługi. Uczniowie poprzez zabawę robotem poszerzają swoje kompetencje informatyczne. Nowe treści są w łatwy i przystępny sposób zapamiętywane i przyswajane. Posługiwanie się nowoczesnymi technologiami jest już coraz bardziej powszechne w polskich szkołach. Przez zastosowanie nowoczesnych technologii nasz szkoła staje się bardziej nowoczesna.

## **7. Cel ogólny zajęć**

- wprowadzenie w świat programowania wizualnego, - rozwijanie umiejętności logicznego myślenia, algorytmicznego myślenia, - rozwijanie zainteresowań uczniów robotyką

#### **8. Cele szczegółowe zajęć**

- 1. nawiązuje bezprzewodowe połączenie komputera z robotem
- 2. tworzy w graficznym środowisku mBlock program do zdalnego sterowania robotem
- 3. posługuje się tabletem przy wykonywaniu zadania, tworzy program zaproponowany lub własny,
- 4. testuje zapisany program i wprowadza potrzebne zmiany, w bezpieczny sposób posługuje sie sprzętem

## **9. Metody i formy pracy**

- paktycznego działania, aktywne,

- pokazu, 10. Zrodki dydaktyczne - roboty Codey Rocky, - tablety z zainstalowanymi aplikacjami makerBlocker oraz mBlock, - komputer i projektor, - ekran 11. Wymagania w zakresie technologii - komputer nauczyciela, projektor, ekran - tablet i robot dla ka|dego ucznia (ewentualnie komplet dla dwóch uczniów), 12. Przebieg zaj Czynno[ci wst pne i organizacyjne Powitanie, sprawdzenie obecnosci. Podanie tematu lekcji oraz zadaD na dzisiejsz NACOEZU. Nauczyciel mówi na co b dzie zwracaB uwag podczas pracy z robotami i Wy[wietla filmik z inthettpetu/pll-pl.facebook.com/Co)denyaRochtokyy/m pokazuje prac robotów Codey Rocky w celu zapoznania z mo|liwo[ciami robotów i zach cenia do sa Aktywno[ nr 1 Temat:

Sterowanie robotem w aplikacji makeBlocker

Czas trwania

5

Opis aktywno[ci

Przypomnienie informacji z poprzedniej lekcji o robocie. Codey Rocky to robot g si ponad 10 bloków elektronicznych, w tym czujnik dzwi ku, czujnik [wiatBa, ekran LE uruchamaj robota oraz aplikacj makeblocker w tablecie. Steruja robotem w cztere Zamienimy dzisiaj zabaw w prawdziwe progamowanie przy u|yciu bloczków bardzo p bloczków w programie  $\delta$ ttmast  $\alpha$ /ks (cratch.m)it.edu/ Uczniowie wBczaj aplikacj mBlock

Aktywno[ nr 2

Temat

Programowaie robotów w aplikacji mBlock - potrz sanie robotem.

Czas trwania

#### 5

2

## Opis aktywności

Za pomocą zaledwie kilku linii kodu można z łatwością nauczyć Codey Rocky różnych niesamowitych rzeczy, takich jak zmiana wyrazu twarzy lub poruszanie się po kształcie figury geometrycznej (kwadrat, prostokąt, trójkąt, koło).

Zadanie 1 wykonamy wspólnie - stworzymy jeden prosty projekt - potrząsanie robotem (https://www.kodowanienaekranie.pl/scenariusze/codeyrocky/Baw-sie-w-kodowanie-z-Codey-Rocky.pdf strona 6):

- przeciągamy bloczek "Kiedy Codey potrząśnięty" oraz dodajemy bloczek "Zagraj dźwięk". Teraz trzeba wcisnąć "wgraj na urządzenie". Teraz spróbuj potrzasnąć robotem.

# **Aktywność nr 3**

## Temat

Programowaie robotów w aplikacji mBlock - rysowanie figur geometrycznych.

## Czas trwania

15

## Opis aktywności

Nauczyciel pokazuje kolejne czynności i zachęca dzieci do ukadania kolejnych bloczków:.

Skrypt przejazdu na planie kwadratu:

- poruszaj się do przodu z mocą 10% przez 1sekundę

- skręć w prawo o 90 stopni i czekaj.

Uczniowie powtarzają czynność tyle razy ile boków ma kwadrat. Można również zastosować pętlę - blok powtórz z zakładki Kontrola.

Następnie próbują napisać program dla prostokąta.

# **Aktywność nr 4**

## Temat

Programowaie robotów w aplikacji mBlock - zmieniamy emocje Codeya za pomoca przycisków.

## Czas trwania

15

# Opis aktywności

Uczniowie skanują kod QR w celu zapoznania się z demo

(https://www.kodowanienaekranie.pl/scenariusze/codeyrocky/Baw-sie-w-kodowanie-z-Codey-Rocky.pdf strona 9).

Kolejność czynności wyświetla nauczyciel za ekranie (j.w.strona 10 i nastepne):

1) Przeciągnij i wykorzystaj bloczek Dodaj Dźwięk

2) W kategorii Wyświetl, znajdziesz blok Pokaż Obraz. Wyciągnij blok

na ekran skryptu i dodaj go na koniec bloczku Zagraj Dźwięk.

3) Dodaj zdarzenie. Dodaj Kiedy przycisk A jest wci[nity do poprzednich bloków. Kod powinien wyglda tak - wy[wietlenie na ekranie. Uczniowie dodaja programy dla przycisku B i C. Nauczyciel wy[wietla kody w celu s uczniów. Wgraj kod do Codey Rocky. Naciskaj przyciski A, B i C. (Pamitaj o zapisaniu programu z kodem) - próby dziaBania.

Podsumowanie lekcji

Nauczyciel prosi uczniów o przetestowanie projektów, przekazuje informacj zwrotn wykonanej pracy. Kieruje rozmow w celu przypomnienia najwa|niejszych elementów Porzdkowanie i wyBczanie robotów i tabletów.

13. Sposób ewaluacji zaj

Nauczyciel prosi o dokoDczenie zdaD: Dzi<sup>[</sup> nauczyBem si ....... Najbardziej podobaBo mi si...... ZaskoczyBo mnie........ Nauczyciel dzikuje uczniom za udziaB w zajciach.

14. Licencja

CC BY-NC-SA 4.0 - Uznanie autorstwa-U|ycie niekomercyjne-Na tych samych warun Mi dzynarodo Wrezejdz do opisu licencji

15. Wskazówki dla innych nauczycieli korzystajcych z tego scenariusza

Przydatne linki:

[https://www.kodowanienaekranie.pl/scenariusze/codeyrocky/Baw-sie-w-k](https://www.kodowanienaekranie.pl/scenariusze/codeyrocky/Baw-sie-w-kodowanie-z-Codey-Rocky.pdf)odowanie-z [https://www.kodowanienaekranie.p](https://www.kodowanienaekranie.pl/codeyrocky)l/codeyrocky [http://wiki.mistrzowiekodowania.pl/index.php?title=Strona\\_](http://wiki.mistrzowiekodowania.pl/index.php?title=Strona_główna)g%C5%82%C3%B3wna [https://www.kodowanienaekranie.pl/scenari](https://www.kodowanienaekranie.pl/scenariusze_codeyrocky)usze\_codeyrocky

16. MateriaBy pomocnicze

17. Scenariusz dotyczy Zintegrowanej Platformy E Nukacyjnej:

18. Forma prowadzenia zaapcjonarna